# Alchemer Mobile iOS SDK Interaction Customization

Alchemer Mobile (ApptentiveKit) on iOS has four levels of customization available for the interactions it presents:

- 1. Theme setting
- 2. UIAppearance overrides
- 3. UIKit extensions
- 4. Overriding InteractionPresenter

#### Note about WCAG / ADA Accessibility Compliance

Alchemer Mobile's Out-of-Box UI theme for iOS SDK 6.0 is WCAG 2.0 AA and WCAG 2.1 compliant. Alchemer Mobile cannot guarantee compliance for customized UI themes. If you customize any UI elements in our iOS SDK 6.0, please use

<https://webaim.org/resources/contrastchecker/> to confirm that your text colors, selector colors, and icon colors meet or exceed WCAG 2.0 AA and WCAG 2.1 minimum contrast levels.

### Themes

For apps where cross-platform consistency is less of a concern, or where a developer wants to apply their own visual customization, the theme property on the Apptentive instance can be set to .none (this should be completed before calling the register(with:completion:) method):

Apptentive.shared.theme = .none

By default, ApptentiveKit adopts a cross-platform theme for Surveys and Message Center that includes dark blue navigation bars with white text, and hides most of the default UITableView decorations. The colors of other interface elements mostly use system defaults, and system fonts are used throughout. This correspondes to a the theme property being set to apptentive.

Internally, these themes use a combination of the next two customization options: UIAppearance and the Apptentive UIKit extensions (found in UIKit+Apptentive.swift).

## **UIApperance**

Some aspects of the Alchemer Mobile (ApptentiveKit) interactions can be customized using familiar UIAppearance properties. The properties that the Alchemer Mobile (ApptentiveKit) theme customizes via UIAppearance overrides include segmented controls, navigation bars, toolbars, bar button items, and table views.

The customizable Alchemer Mobile (ApptentiveKit) interactions are all contained in a subclass of UINavigationController called ApptentiveNavigationController, which can be used to scope appearance changes to only apply to Alchemer Mobile (ApptentiveKit) customizable interactions:

UITableView.appearance(whenContainedInInstancesOf: [ApptentiveNavigationController.self]).backgroundCo lor = myBackgroundColor

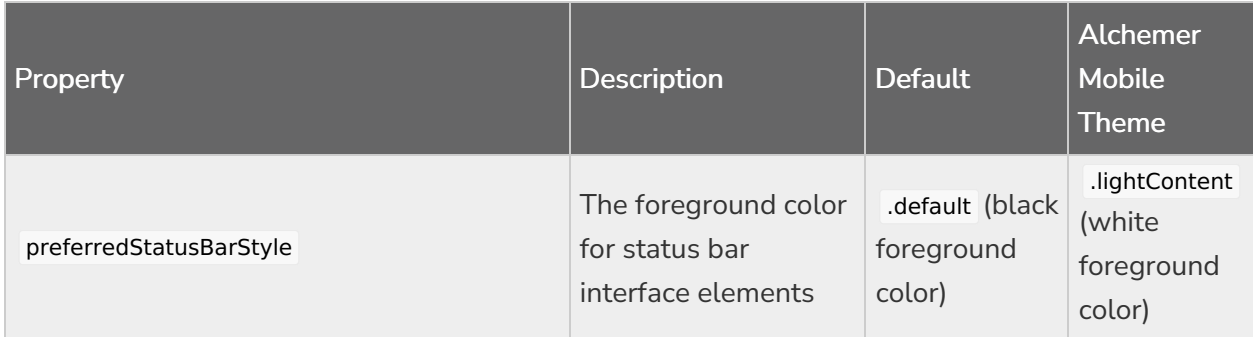

ApptentiveNavigationController also has a static property to determine the status bar style:

### Alchemer Mobile-Specific Appearance Settings

For customizing dialog-style interactions (Prompts and the Love Dialog), the SDK uses UIAppearance properties.

#### **DialogView** Appearance Settings

The dialog appearance can be customized by accessing the appearance proxy for the DialogView class. To target properties in either Love Dialog or Prompts (formerly Notes) interactions, use the EnjoymentDialogViewController and/or TextModalViewController as appearance containers, respectively.

To match the standard UIAlertController in its alert style, the DialogView uses a UIVisualEffectView for its background. This means that the backgroundColor property will appear as an underlay behind the visual effect view. To avoid this, you can turn off the effect as follows:

UIVisualEffectView.appearance(whenContainedInInstancesOf: [DialogView.self]).effect = .none

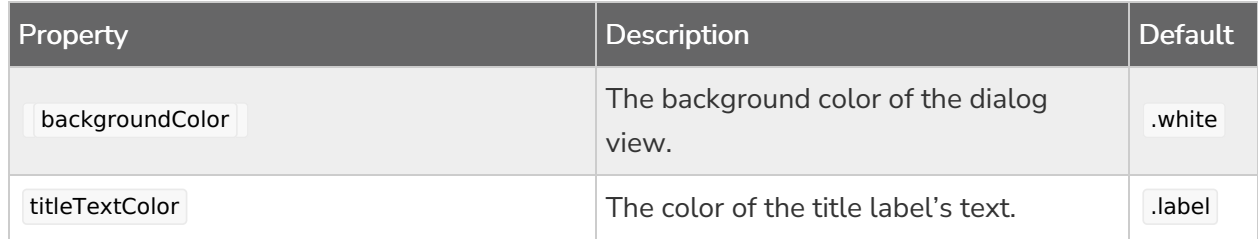

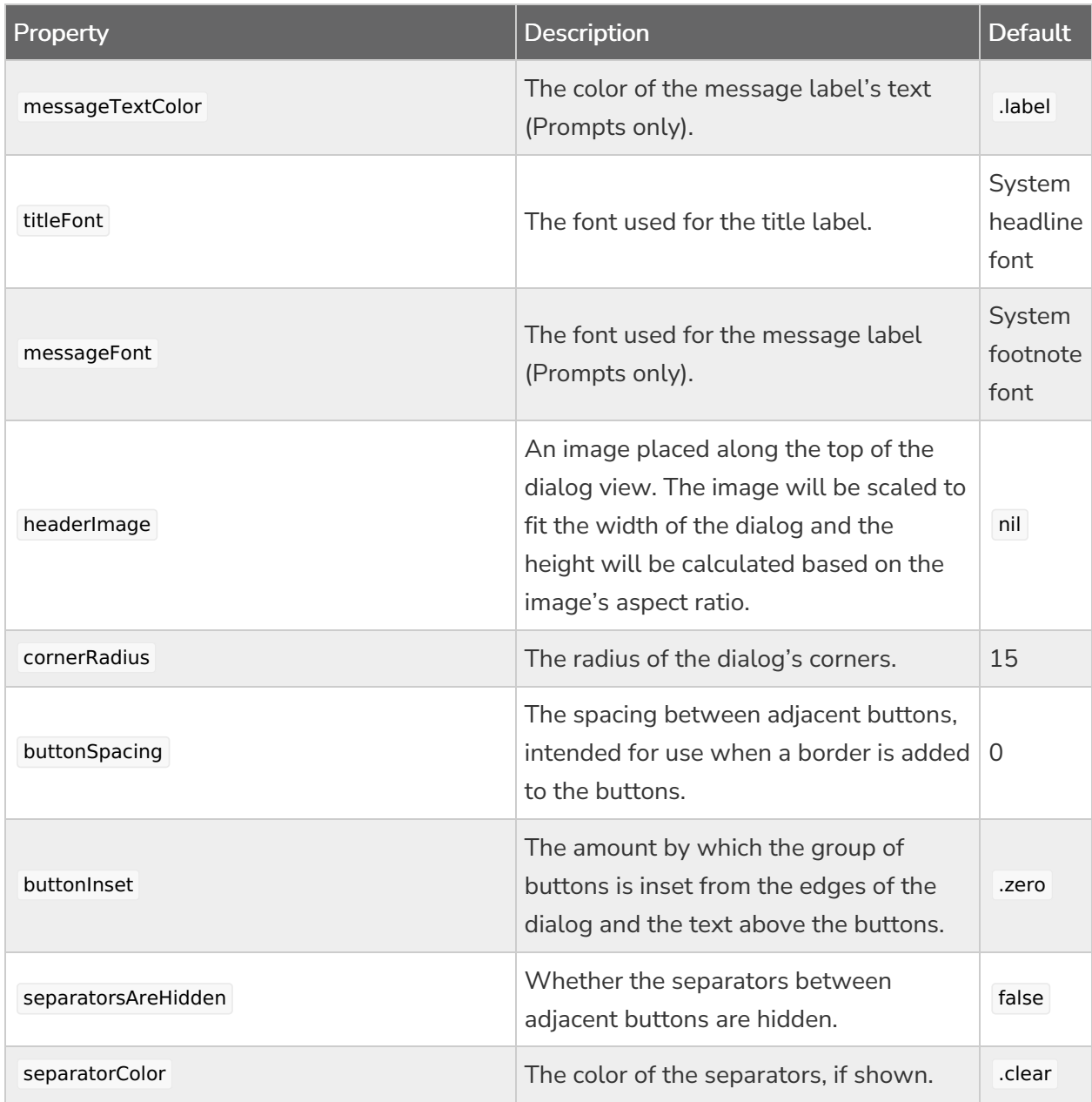

#### **DialogButton** Appearance Settings

The DialogButton class draws the buttons in the dialog. By default, the buttons cover the entire corner (for Love Dialog) or row (for Prompts) of the dialog

If you are adding a border or corner radius to dialog buttons, we recommend hiding the separators and setting the inset and spacing on the DialogView to create some visual space between multiple buttons and between the buttons and the edges of the dialog.

You can separately style the "yes" and "no" buttons in the Love Dialog (by using the YesButton and NoButton classes) and the dismiss and other buttons in Prompts (by using the DismissButton and InteractionButton classes).

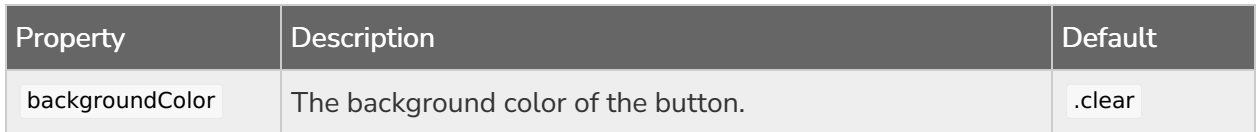

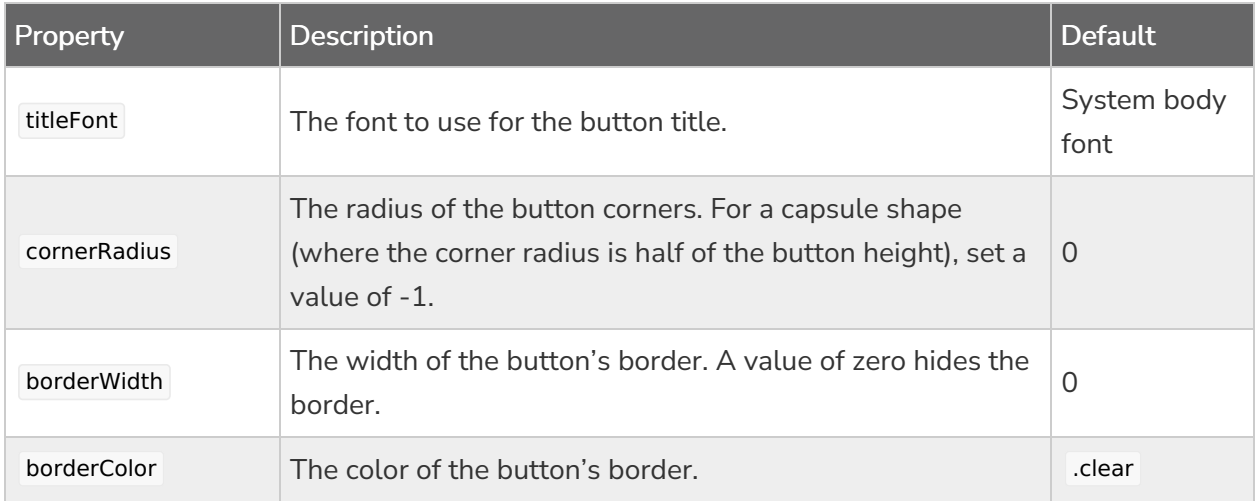

## UIKit Extensions

Alchemer Mobile (ApptentiveKit) extends a number of UIKit classes with Alchemer Mobile-specific static properties that can be used to change the appearance of nearly every interface element. For example, to change the color of a text input ( UITextField or UITextView ) border, you would add the following code to your app:

UIColor.apptentiveTextInputBorder = .darkGray

#### Note about WCAG / ADA Accessibility Compliance

Alchemer Mobile Out-of-Box UI theme for iOS SDK 6.0 is WCAG 2.0 AA and WCAG 2.1 compliant. Alchemer Mobile cannot guarantee compliance for customized UI themes. If you customize any UI elements in our iOS SDK 6.0, please use <https://webaim.org/resources/contrastchecker/> to confirm that your text colors, selector colors, and icon colors meet or exceed WCAG 2.0 AA and WCAG 2.1 minimum contrast

#### **Documentation Key**

 $\hat{\mathcal{D}}$  - Color property

levels.

- $\mathscr{D}$  Text property
- $\boxed{3}$  Image property
- 음수 Component property

Illustrations of UIKit Extension Properties

The images below illustrate what each property affects in Message Center and Surveys. Colors, Fonts and Images are indicated by the small icon next to the property name.

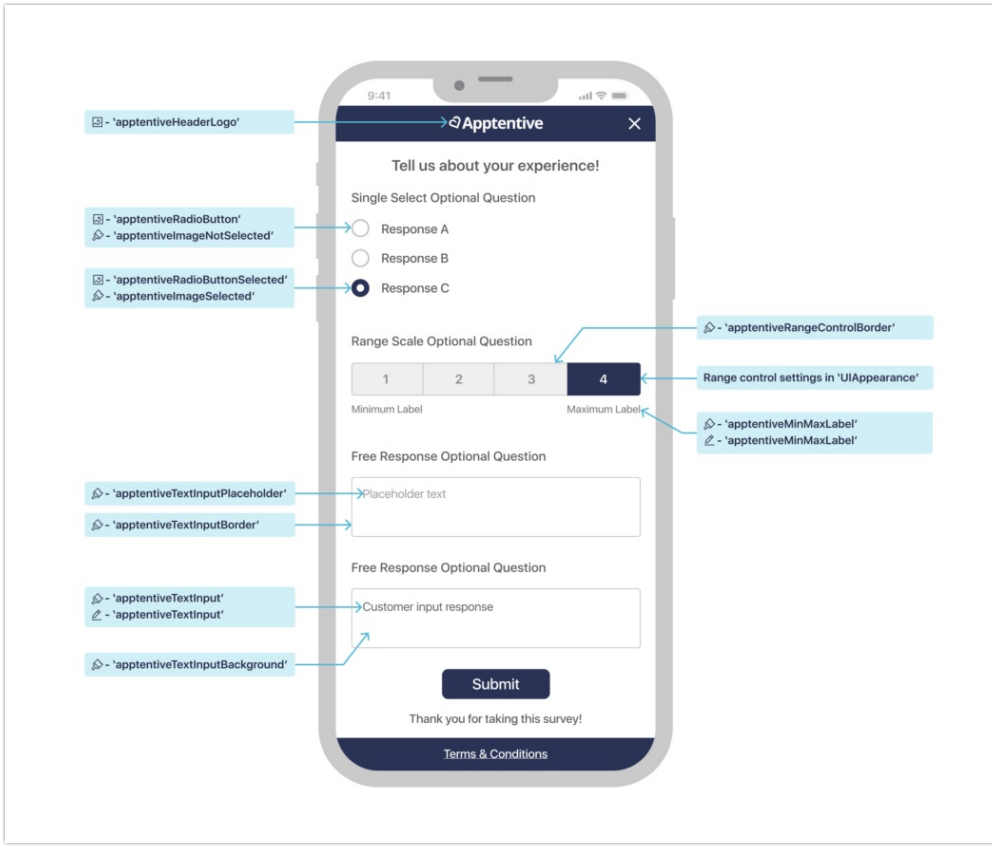

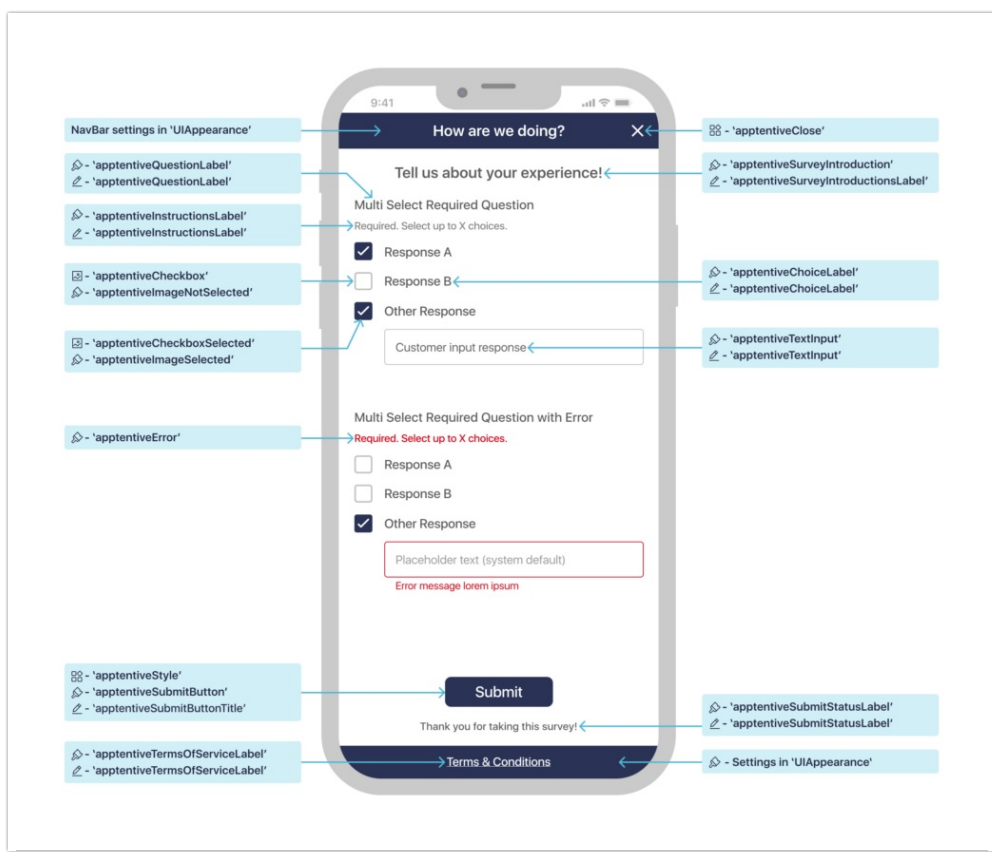

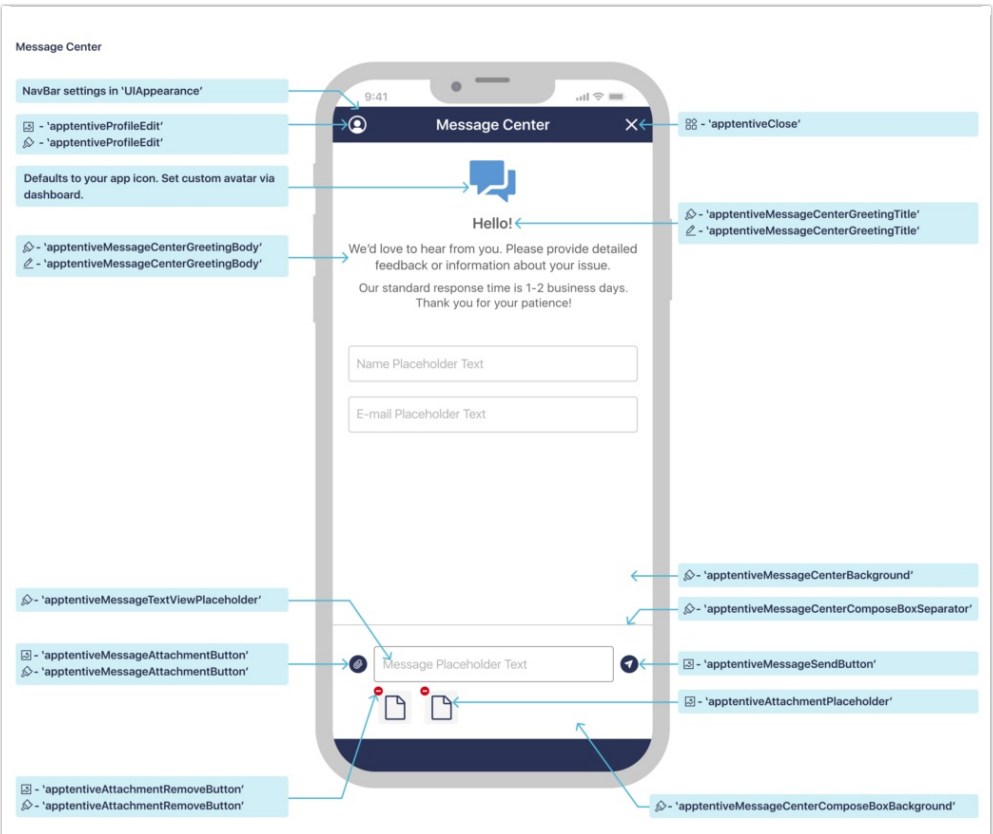

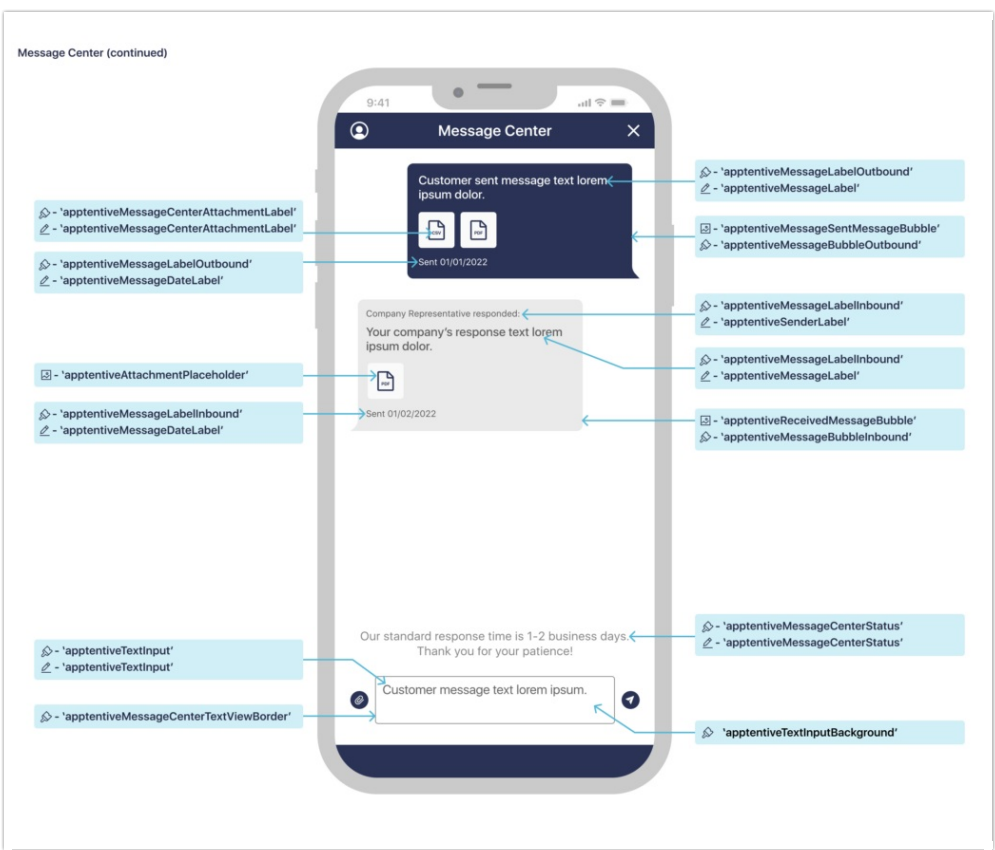

### List of UIKit Extension Properties

The following is a list of UIKit classes for which Alchemer Mobile (ApptentiveKit) has style properties, what each property is used for, and its value using both the none and apptentive theme.

While the theme property must be set before calling register(with:completion), you can change the values below at any time. However if you change them while an interaction is visible on screen, it may behave unpredictably.

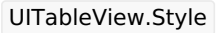

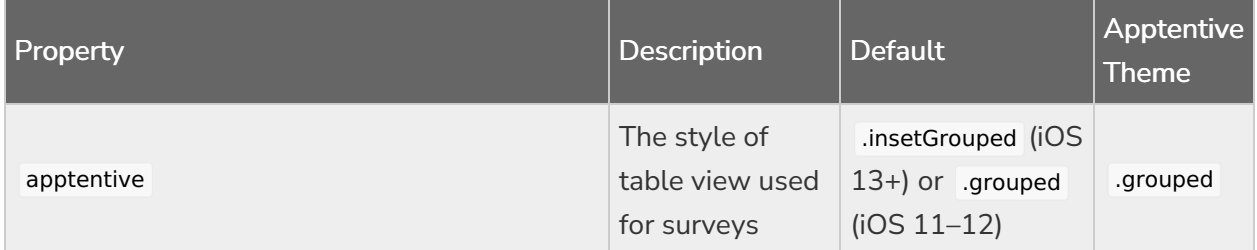

#### UIModalPresentationStyle

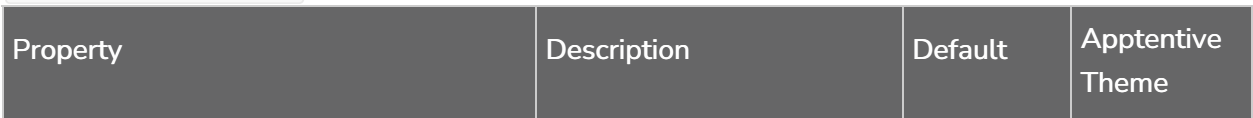

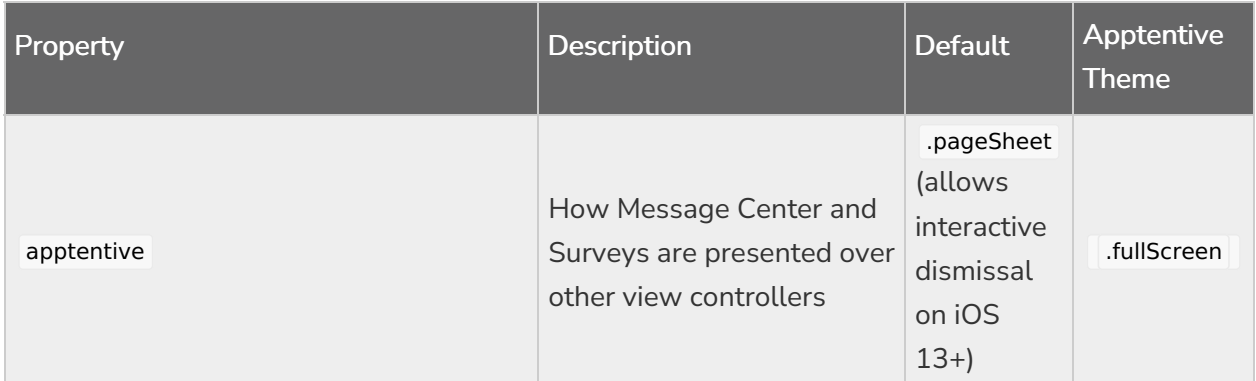

#### UIBarButtonItem

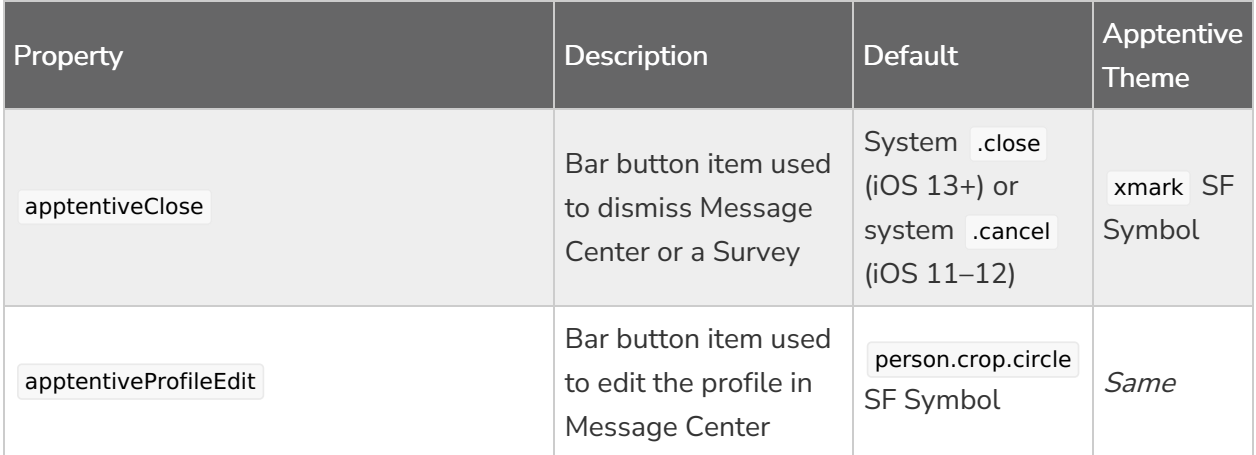

#### UIButton

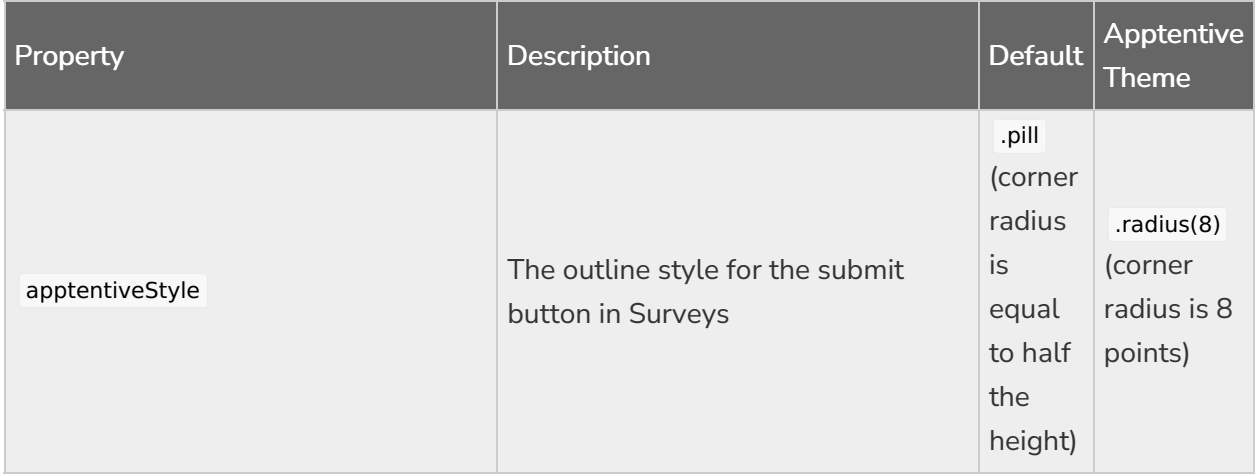

#### UIImage

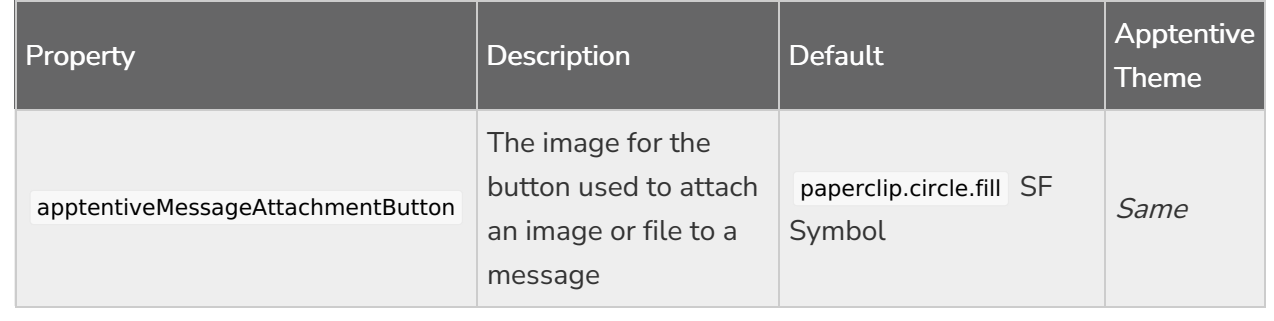

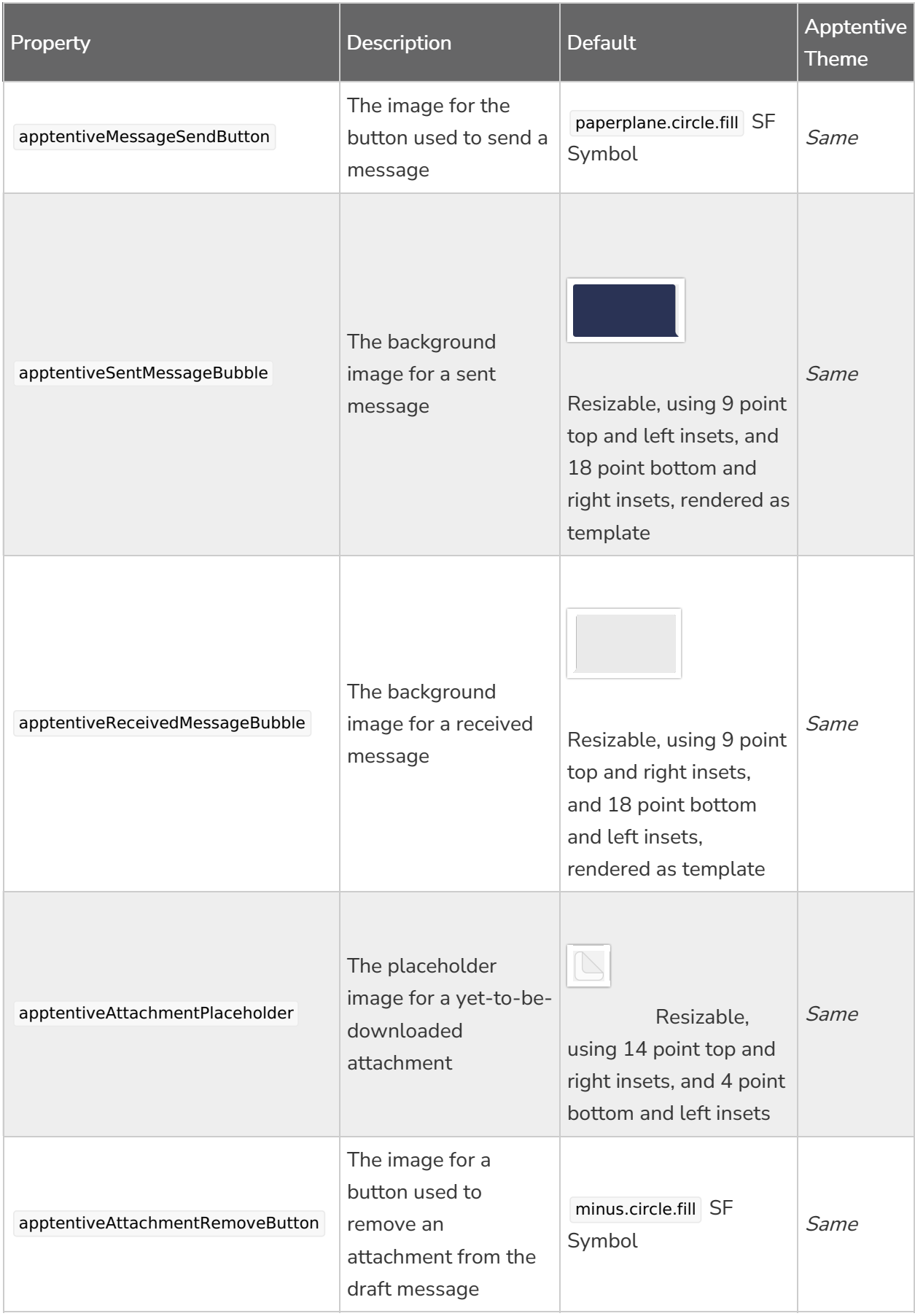

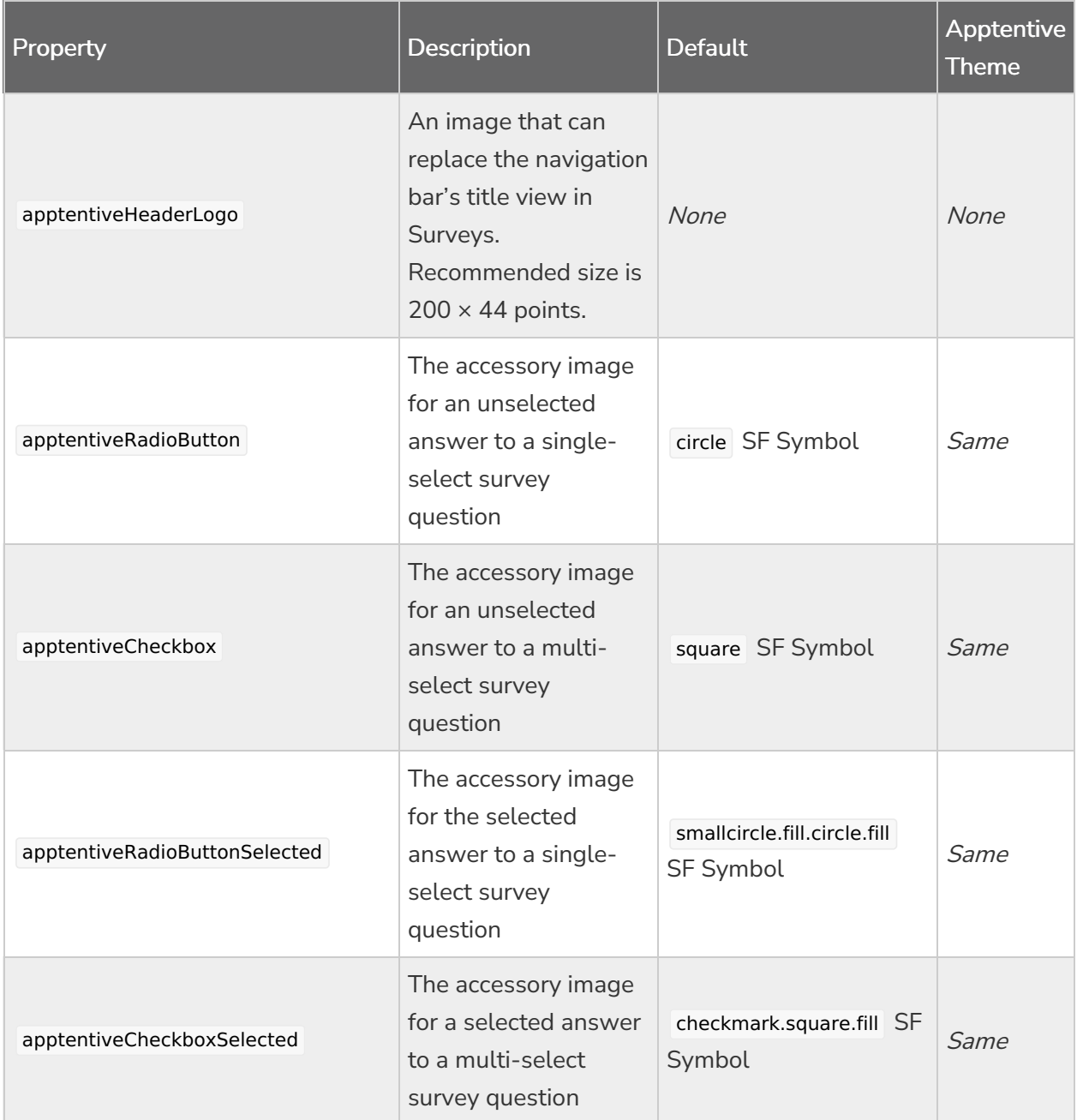

UIColor

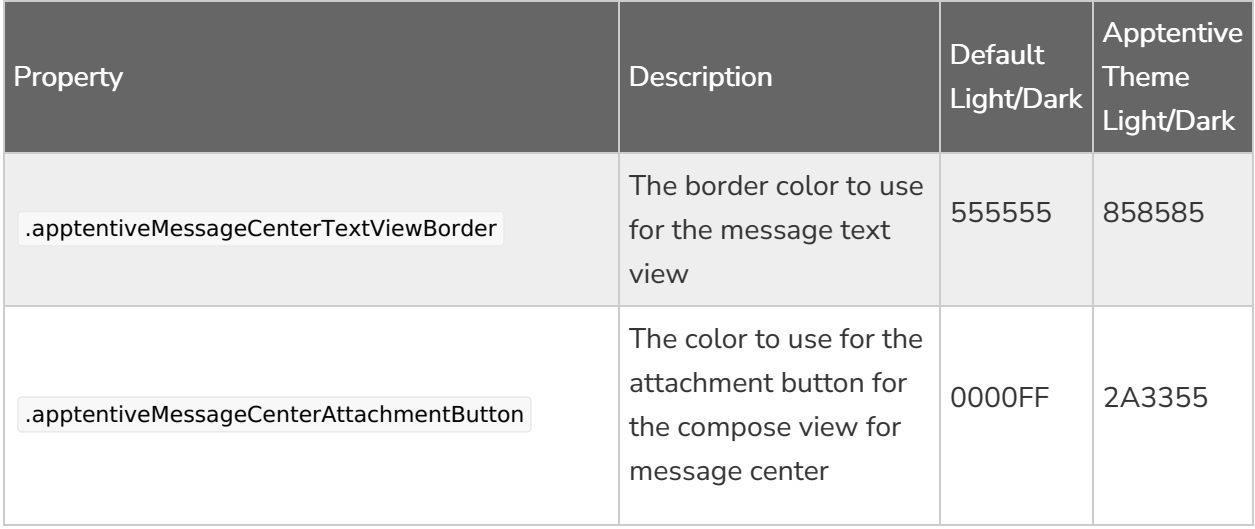

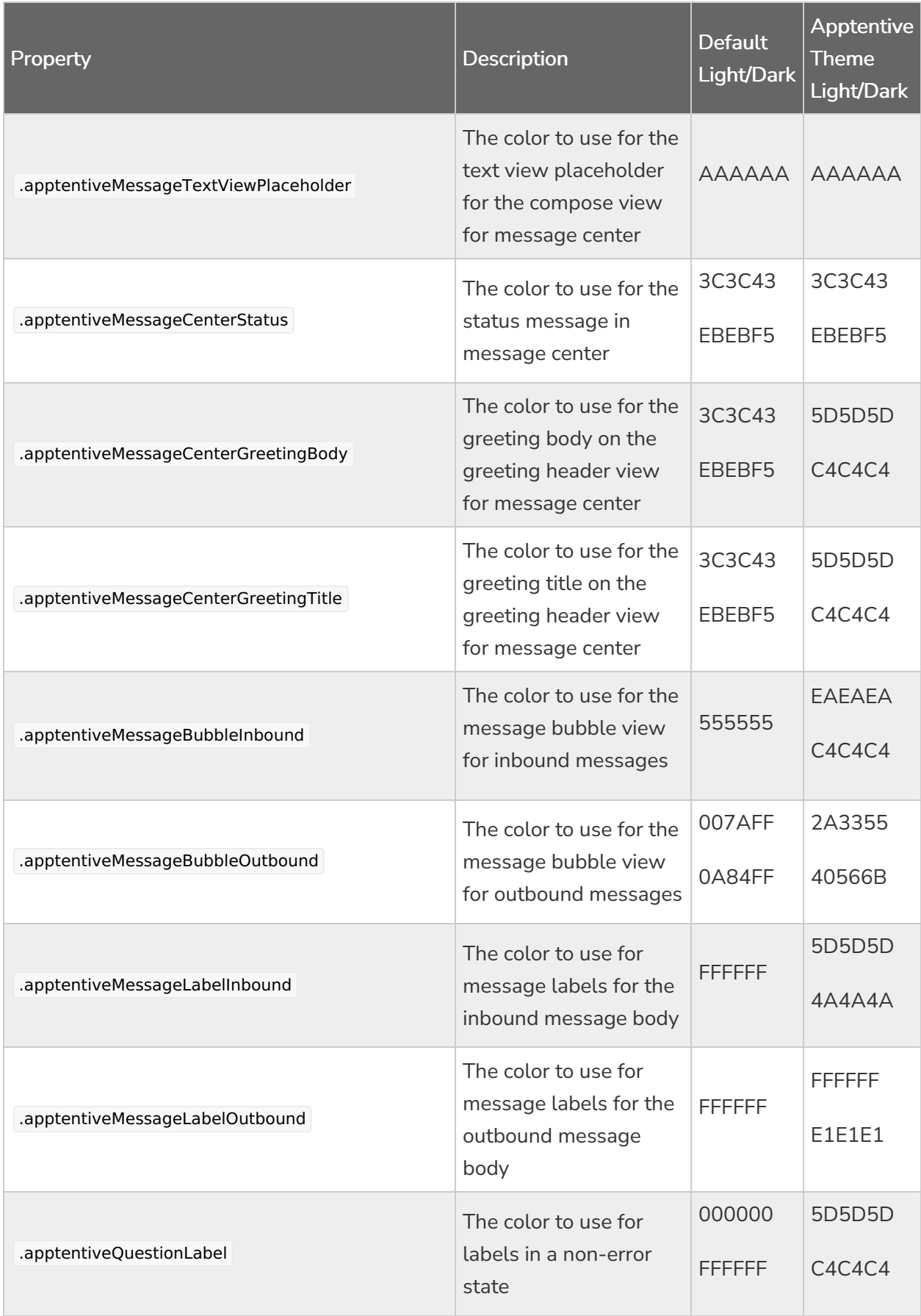

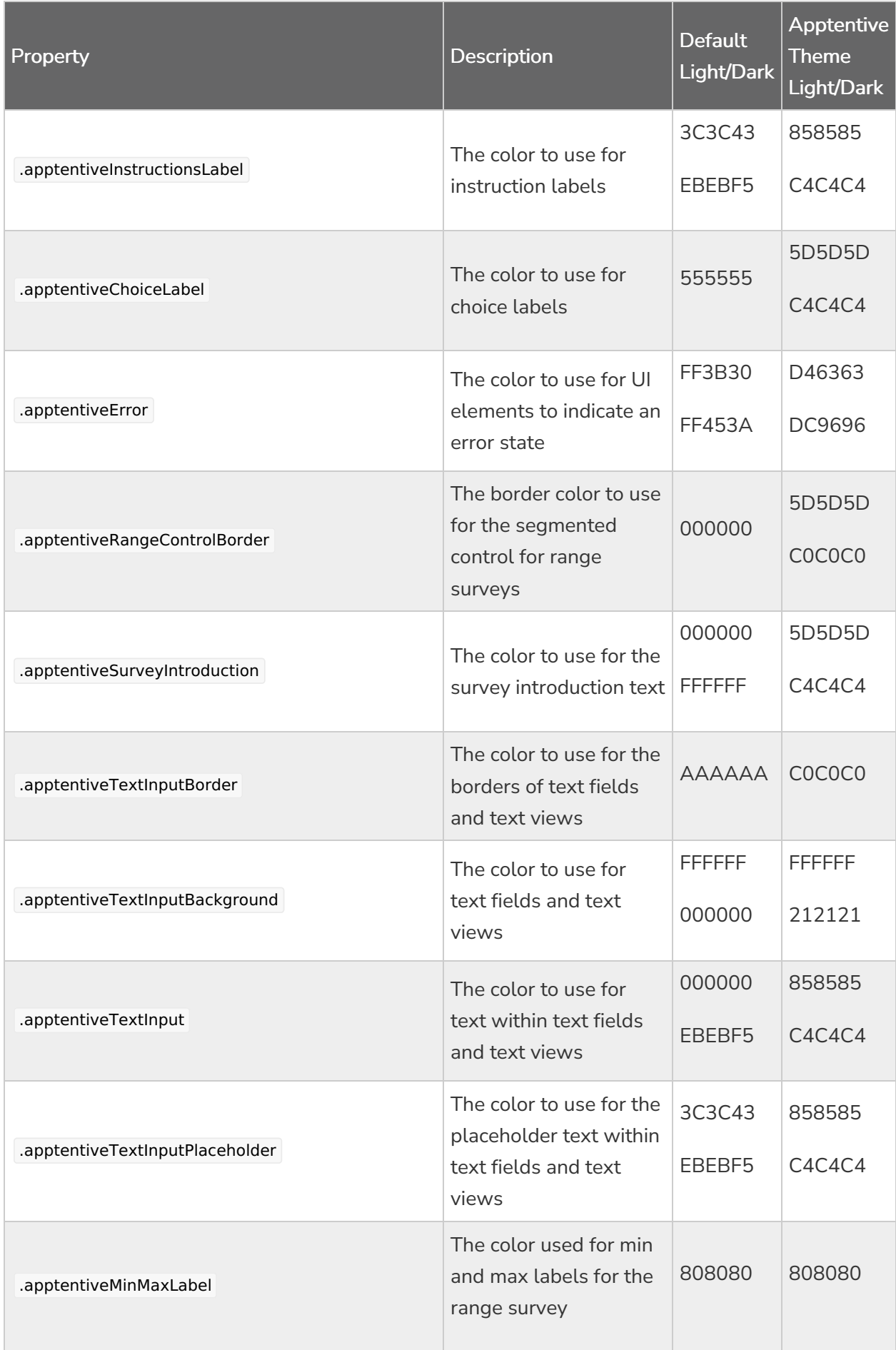

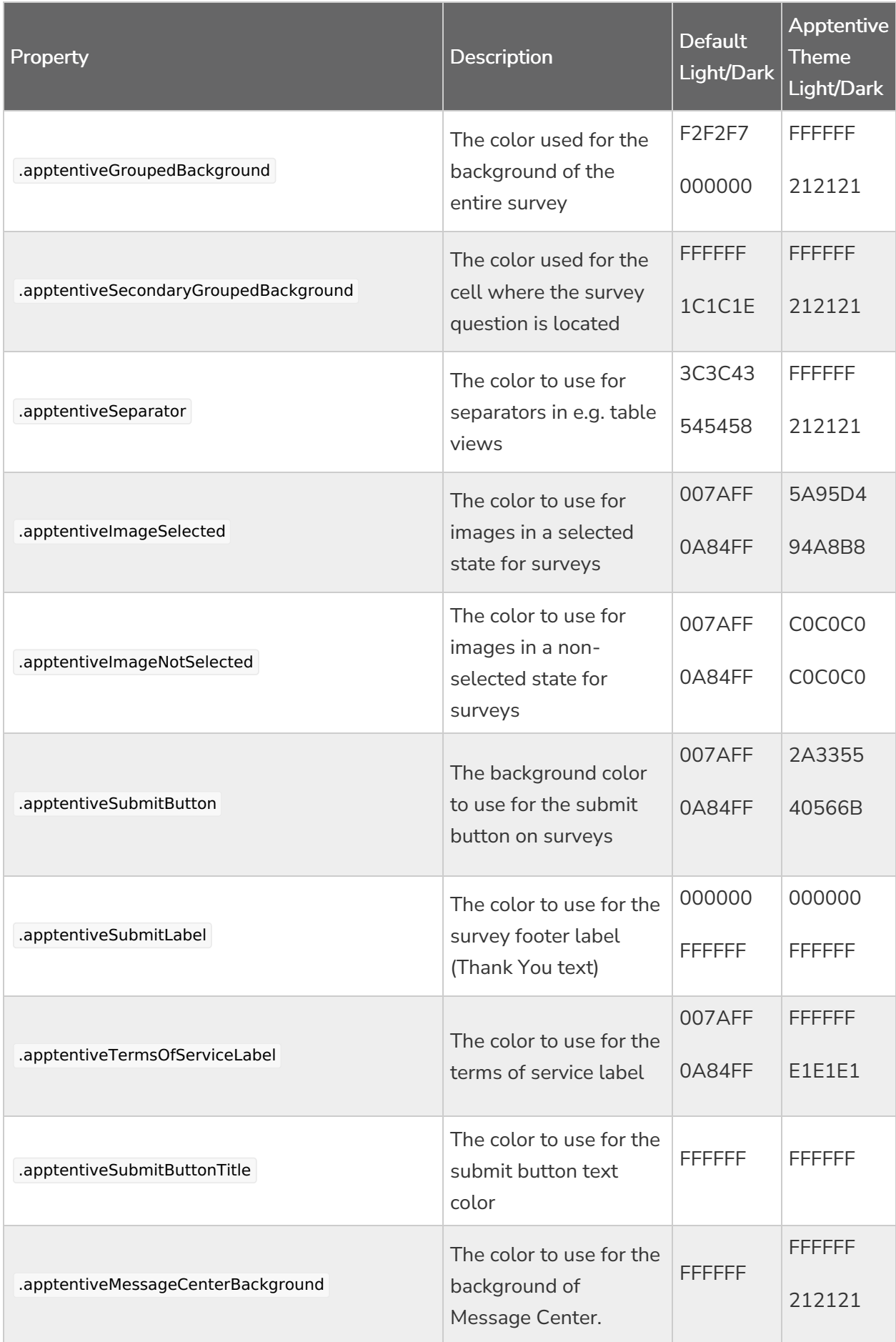

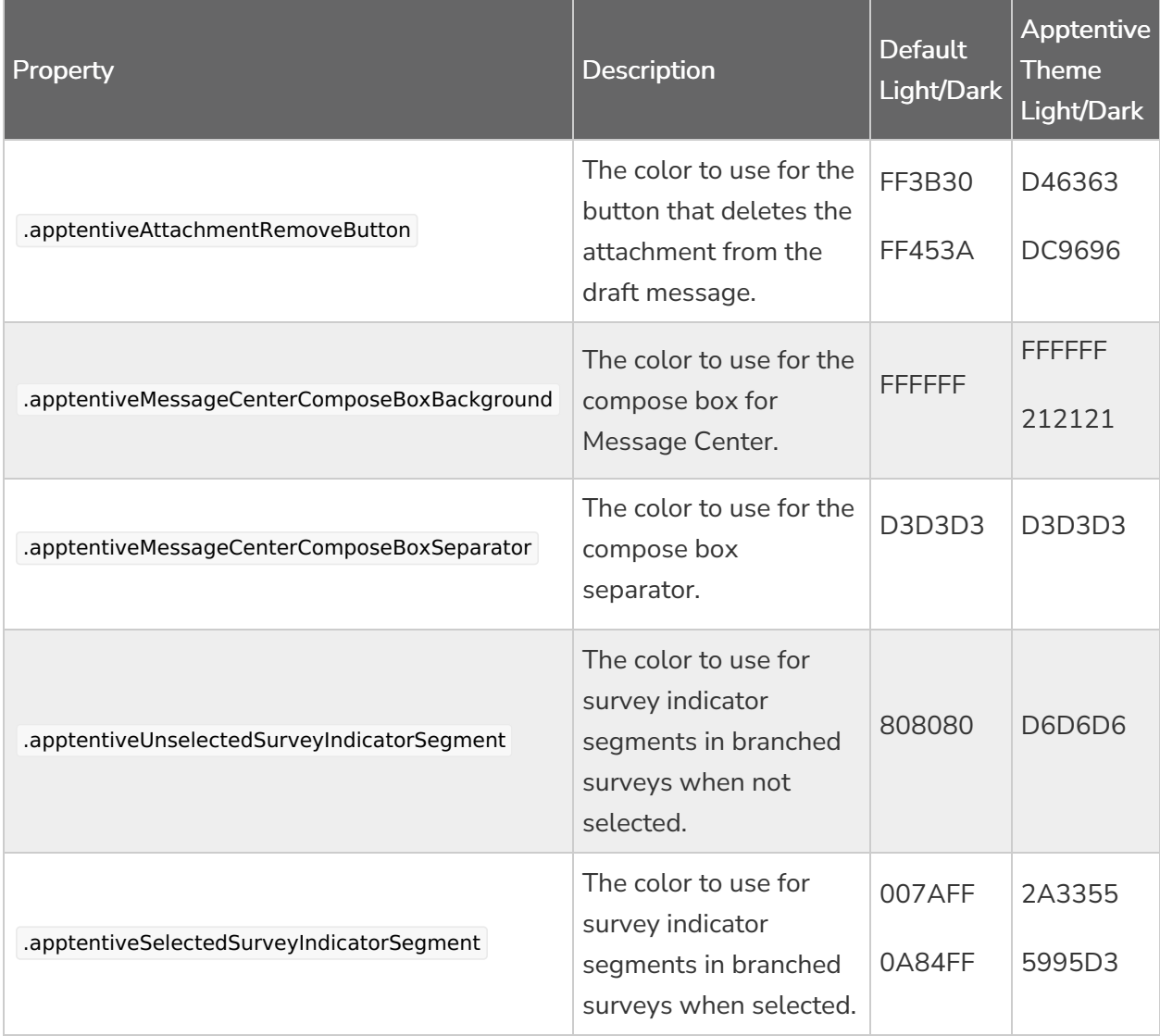

UIFont

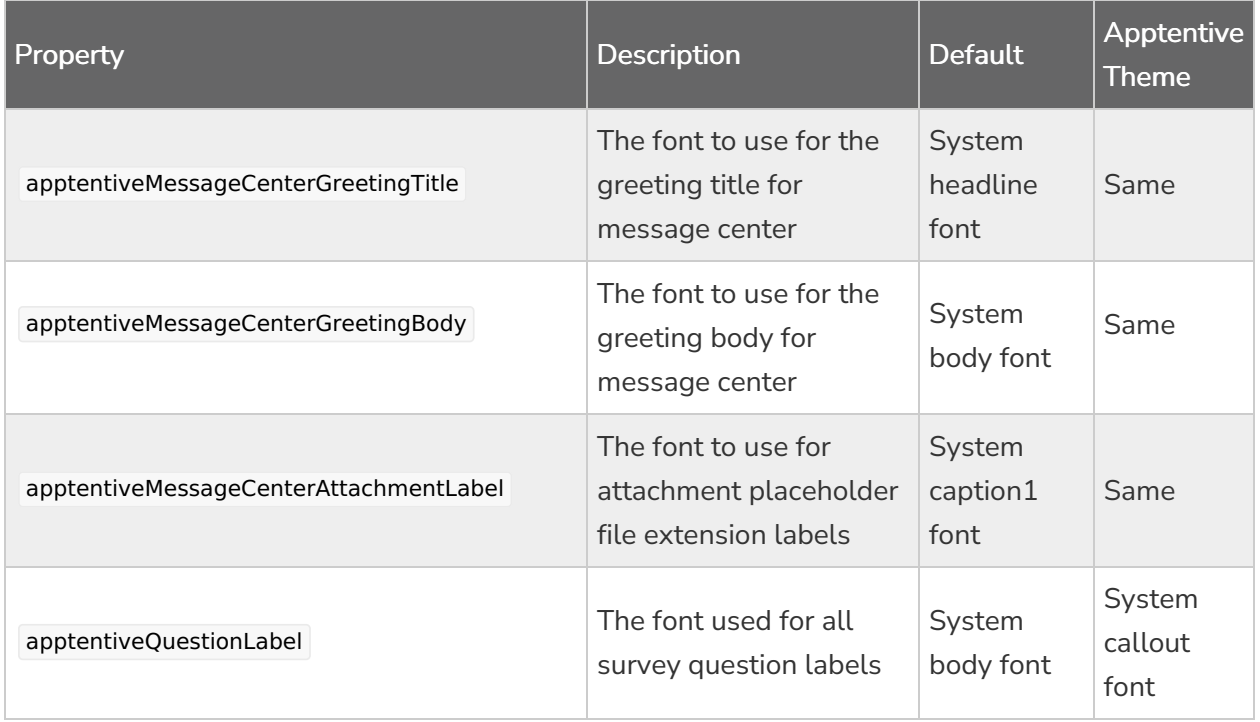

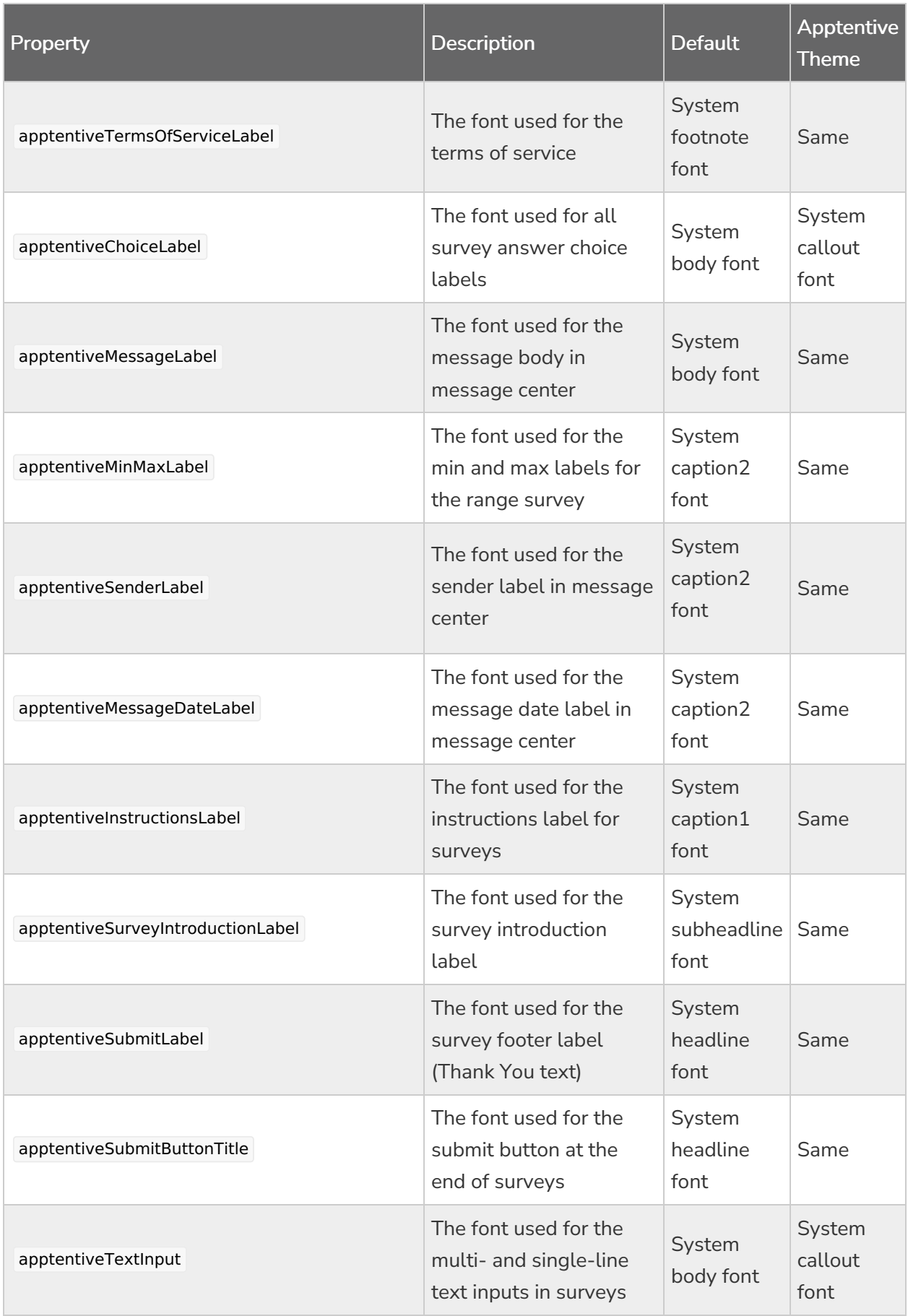

# Overriding InteractionPresenter

As a final customization option (short of forking ApptentiveKit itself), your app can subclass ApptentiveKit's InteractionPresenter class and set the interactionPresenter property on the Alchemer Mobile (ApptentiveKit) instance to an instance of your subclass.

#### Apptentive.shared.interactionPresenter = MyInteractionPresenter()

This can be useful, for example, to customize the Love Dialog or Prompts interactions, since the UIAlertController class used by Alchemer Mobile (ApptentiveKit) is not customizable.

Your InteractionPresenter subclass can override one or more of the following methods, which will be passed a view model with the properties and methods necessary to implement the interaction:

- presentEnjoymentDialog(with:) (for Love Dialog interactions)
- presentMessageCenter(with:)
- presentSurvey(with:)
- presentTextModal(with:) (for Prompts interactions)  $\bullet$

Your override method should create a suitable view controller (using the view model to configure it) and present it, for example by calling the presentViewController( :completion:) method.

If you use a different method of displaying your interaction view controller, be sure to override dismissPresentedViewController(animated:) to handle the programmatic dismissal of your view controller.

Because of their complexity, for Message Center and Survey interactions we strongly recommend starting with a copy of the code in the "Default UI" group ("List UI" for Surveys) under each interaction's group in the Alchemer Mobile (ApptentiveKit) Xcode project.

While we will make a strong effort to maintain API compatibility with current view models, you should expect the view model API to potentially have breaking changes when Alchemer Mobile (ApptentiveKit) minor version number changes.

Related Articles